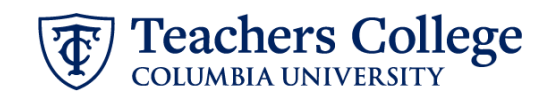

## **Additional Job – Hourly, ADDJB2**

This ePAF can be used to submit an additional job for Full Time and Part Time Non Exempt Professionals, Interim Employees, Interim Students, and Admin Fellows. Union employees are out of scope at this time and should be processed via paper PAFs (see PAF user [guide\)](https://t4.tc.columbia.edu/terminalfour/SiteManager?ctfn=download&fnno=60&ceid=5c4700fc23caa96864097397cc11c9ffaac74eb6).

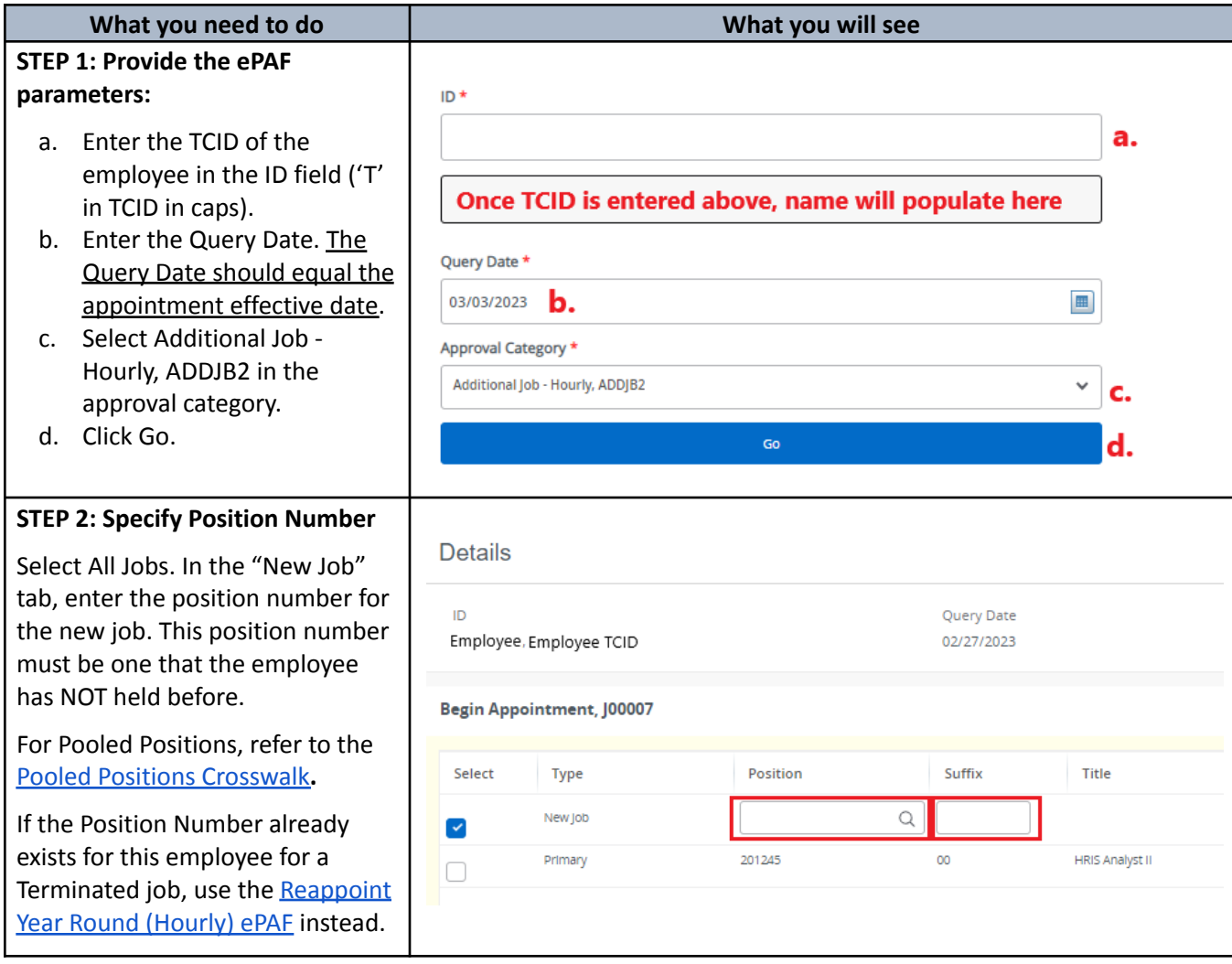

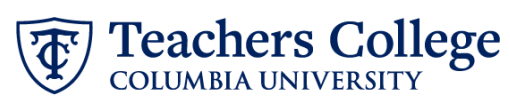

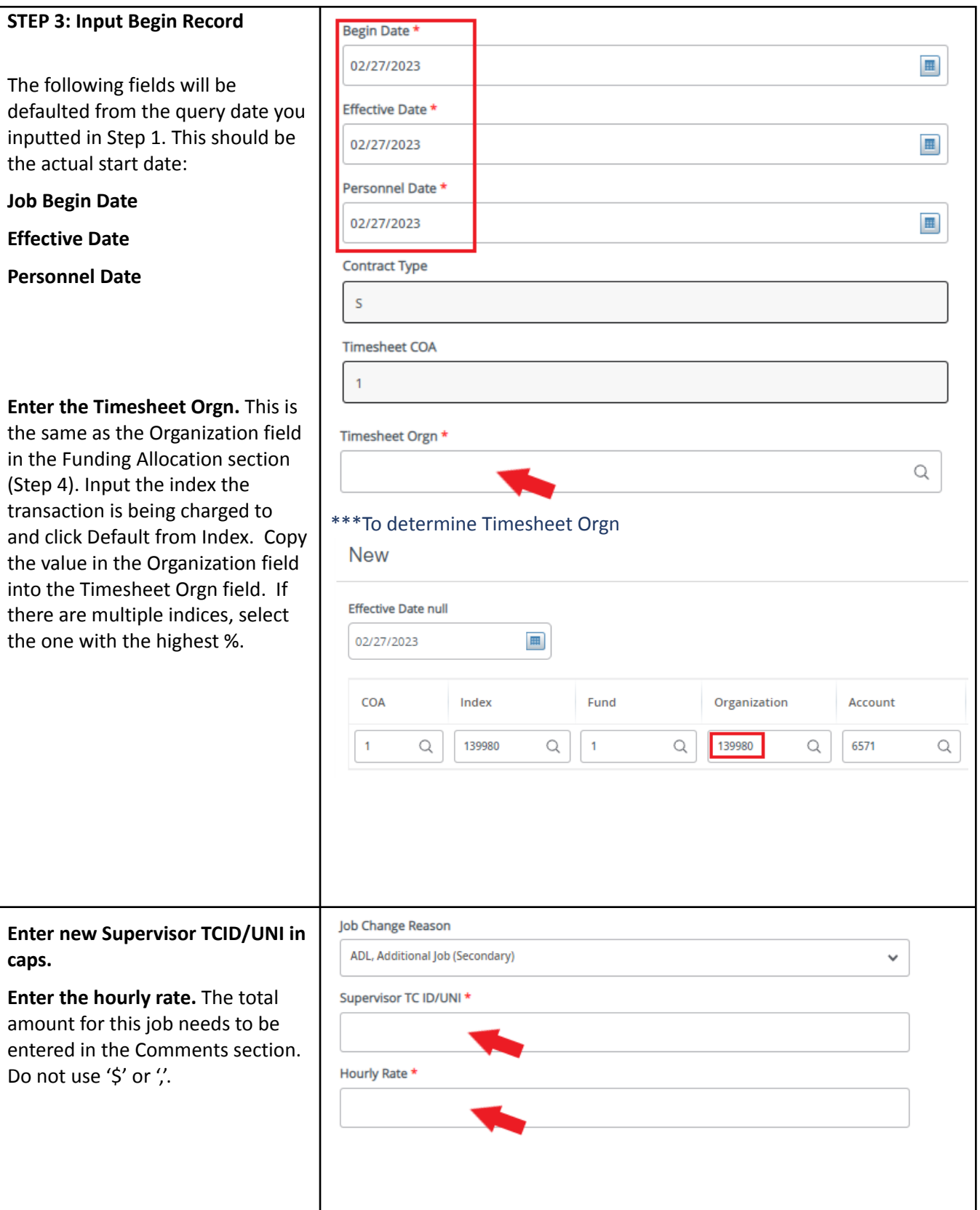

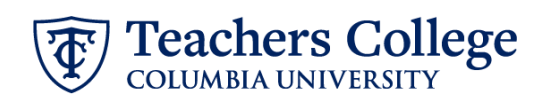

## **STEP 4: Input the funding allocation.**

The Effective Date should ma the begin date, which can or occur after the last paid date

Confirm that the value in the Organization field matches th in timesheet orgn from step

If the funding information ne to be updated, enter your ind number and click the button "Default from Index."

Please Note: When you click "Default from Index," the sys removes the defaulted accou you forget your account, you always refer to the [e-class](https://sites.google.com/a/tc.columbia.edu/eclass-account/) & [account](https://sites.google.com/a/tc.columbia.edu/eclass-account/) chart.

Confirm that the percentage equals 100%

**STEP 5: Input End Record**

**Enter the end date** of the

Date and Personnel Date.

**Information**

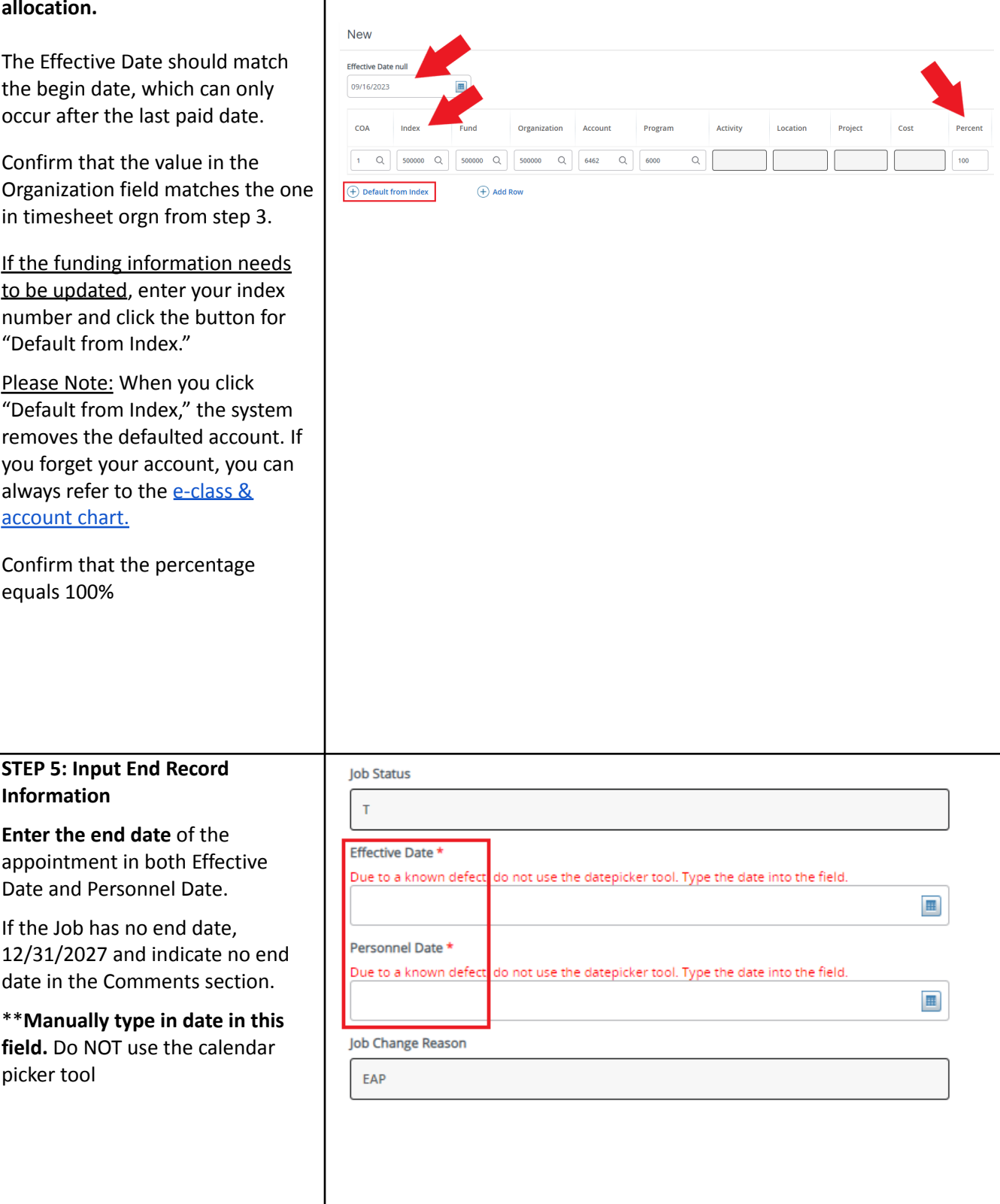

If the Job has no end date,  $12/31/2027$  and indicate no date in the Comments sectio

\*\***Manually type in date in this** field. Do NOT use the calend picker tool

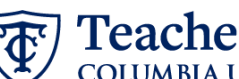

Teachers College

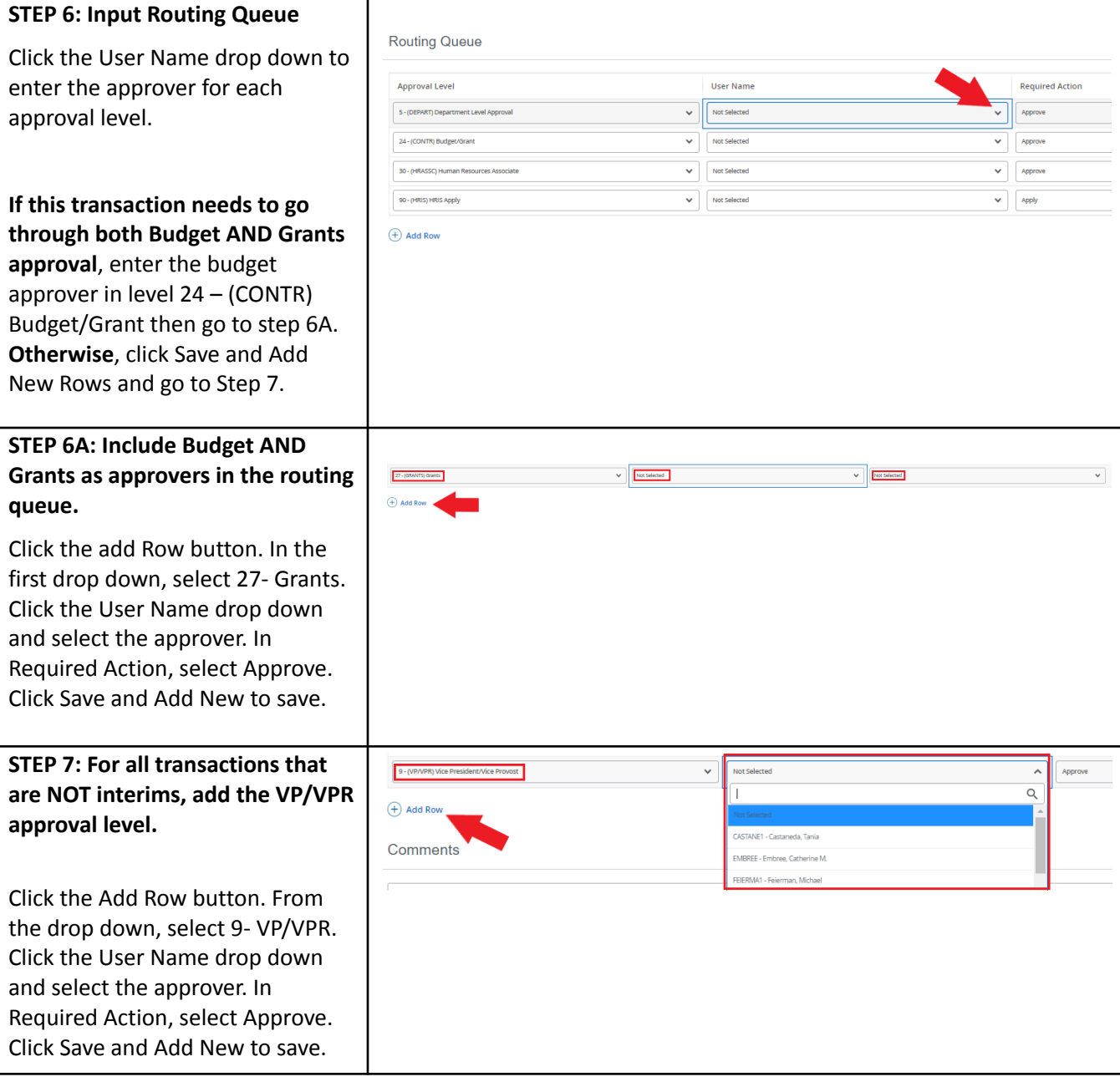

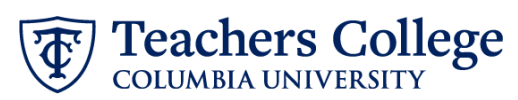

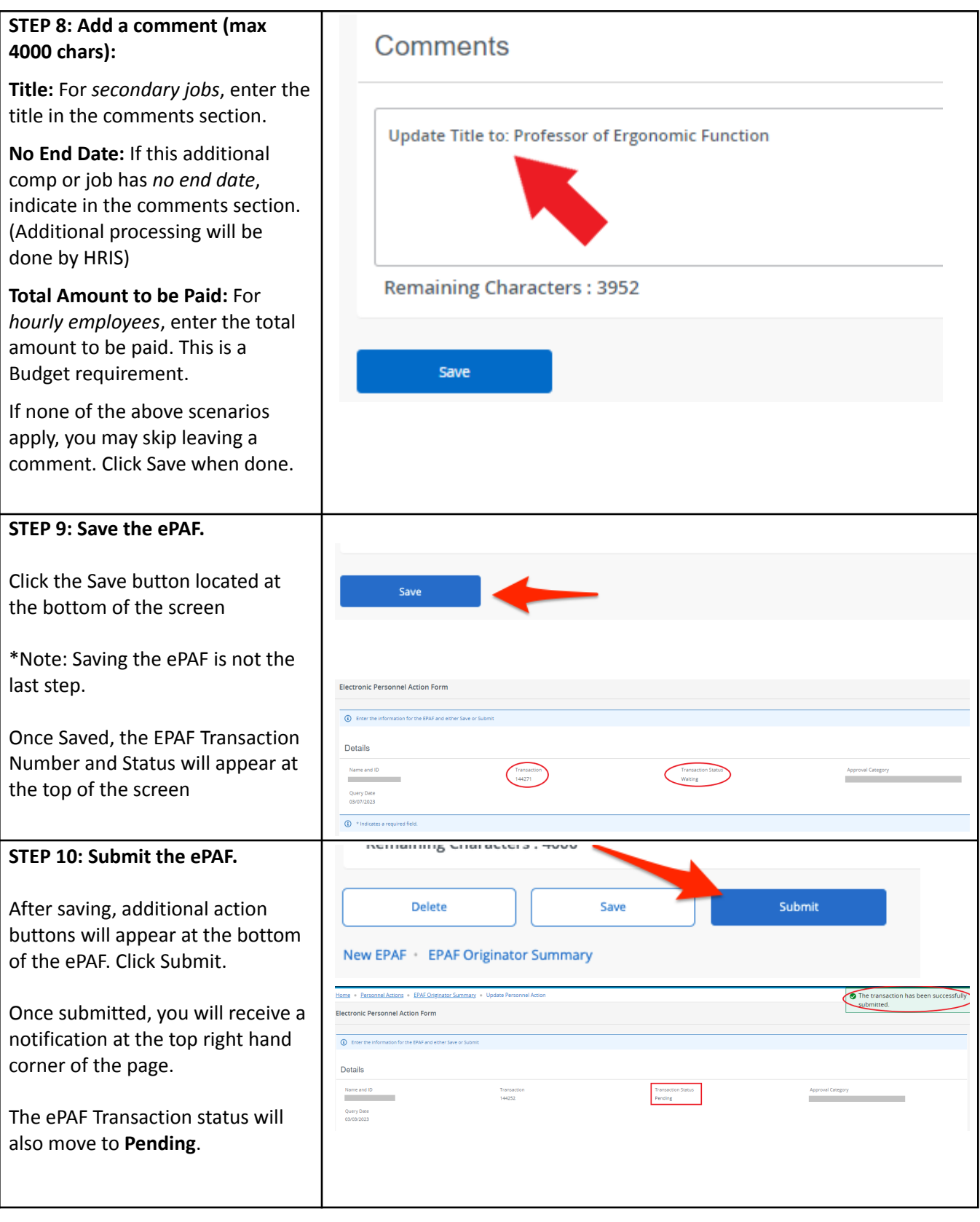